日本情報科教育学会第22回研究会

# ChatGPTを活用した プログラミング実習の試み

喜家村 奨 帝塚山学院大学 susumu@tezuka-gu.ac.jp 西野 和典 太成学院大学

k-nishino@tgu.ac.jp

稲川 孝司

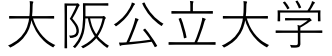

c21839@omu.ac.jp

高橋 参吉 NPO法人 学習開発研究所 takahasi-san@u-manabi.org

## 背景

- 2022年にChatGPTが公開され、文章の生成だけでなく、 プログラムの生成も可能
- micro:bitのプログラミング教材に関して、仕様から自動販 売機のプログラムを生成、プログラムのリファクタリングなど を試行してみた
- 高等学校以下でのプログラミング必修化に伴い、大学でも 教養としてプログラミングの授業が増えてきたが、情報を専 攻しない学生からは不評

⇒

ChatGPTをプログラミングの授業で活用することで、多くの 学生が楽しくプログラミングを学習できるのではないか・・・・

## ChatGPTを試用するプログラ ミングの授業

- 対象とする授業は、大学1回生配当科目のプログラ ミング実習科目(共通教養科目)
- 全14回(週2コマうち1コマがメディア授業)
	- 前半7回: Scratchでプログラミングの基礎を学習
	- 後半7回: micro:bitを用いた制御プログラミング うち4回をChatGPTの授業にあてる予定
- 教材: micro:bitとロボットカーを用いたライントレー ス・タイムトライアルレース
- 使用する生成AI:ChatGPT(Ver.3.5)の予定
- 2024年度から実施予定

#### ChatGPTを活用する4回の授業計画

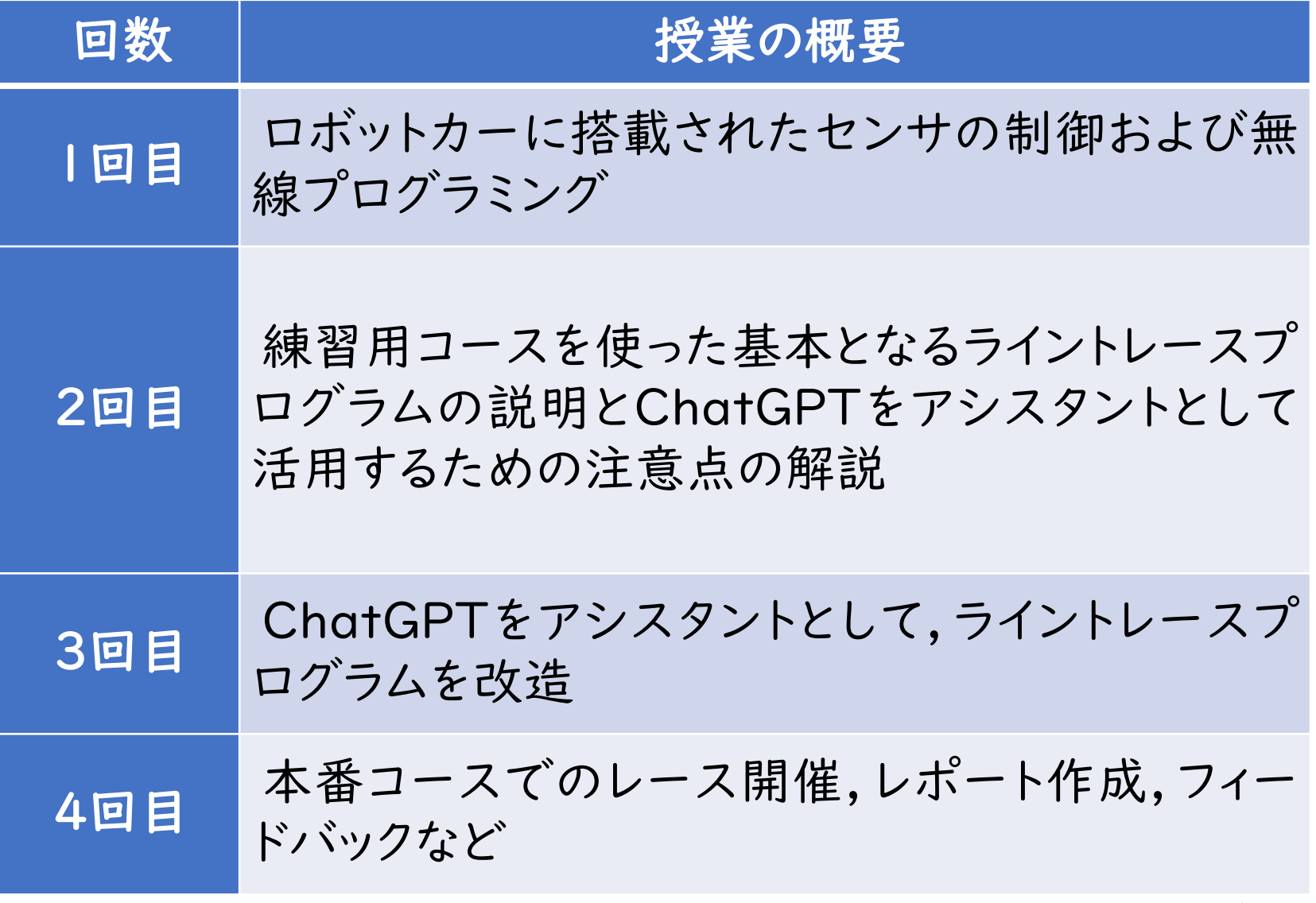

※micro:bitの基本的なプログラミングはこの授業の前に習得ずみ

#### レースのルール

- マスタmicro:bitから無線で文字列"start"が送信さ れたらスタート
- ラインをトレースしていき、ゴール地点のゴールラインを 踏むことでゴール
- ただし、ゴールラインの5cm先に障害物が置いてあり、 ゴール後、その障害物に当たってしまったら、失格。障害 物に当たる前に停止する
- ゴールの検知、タイムの測定はマスタmicro:bitでおこ ない、ゴール後、タイムが表示されるようになっている (マスタmicro:bitのプログラムは先生が作成済)

## テストコースでの走行の様子

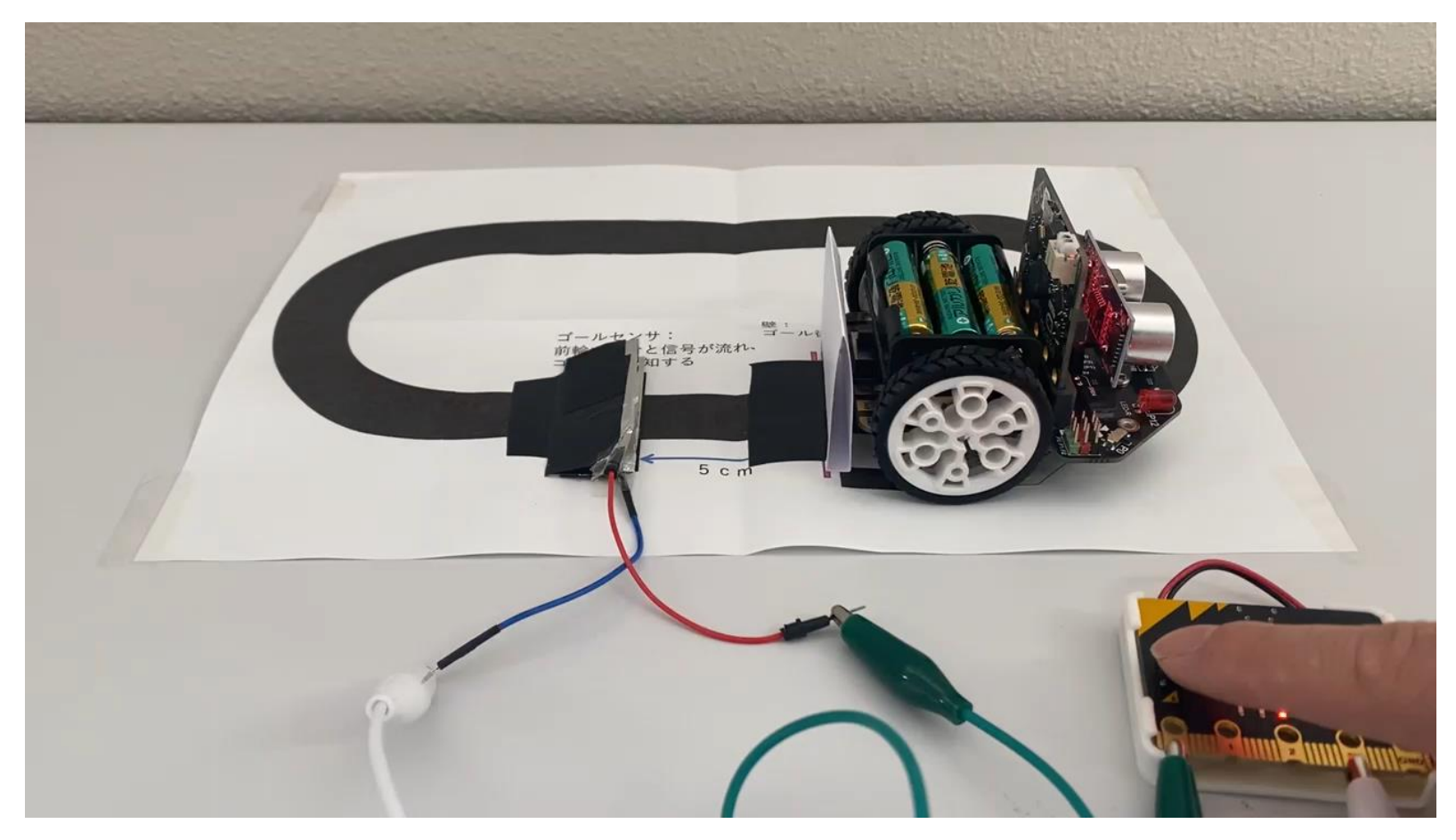

## ChatGPTを活用したプログラ ム作成の試行実験

- ChatGPTにライントレースの基本プログラムを プロンプトとして与え、以下のプログラムの修 正を実験的に行ってみた
- 実験1:無線で文字列"start"を受け取ってから、 スタートするようにプログラムを変更する
- 実験2:超音波距離センサで障害物を検知して、 障害物に当たる前にストップするようにプログ ラムを変更する

#### 実験1 無線でのスタートメッセージの受信

• ライントレースの基本プログラムを示し、無線 でメッセージを受け取ってからスタートするよ うにプログラムを修正するようにChatGPT に依頼

# 実験1:入力したプロンプト

学生:

つぎのプログラムはmicro:bitのマイクロマクイーン のライントレースのプログラムです.このプログラム に無線で文字列"start"を受け取ってから動き出す ようにプログラムを変更してください.

# 実験1:与えたプログラム

basic.forever(function () {

 if (maqueen.readPatrol(maqueen.Patrol.PatrolLeft) == 0 && maqueen.readPatrol(maqueen.Patrol.PatrolRight) == 0) {

maqueen.motorRun(maqueen.Motors.All, maqueen.Dir.CW, 50)

 } else if (maqueen.readPatrol(maqueen.Patrol.PatrolLeft) == 1 &&  $m\acute{a}$ queen.readPatrol(maqueen.Patrol.PatrolRight) == 0) {

maqueen.motorRun(maqueen.Motors.M1, maqueen.Dir.CW, 50)

maqueen.motorRun(maqueen.Motors.M2, maqueen.Dir.CW, 15)

 } else if (maqueen.readPatrol(maqueen.Patrol.PatrolLeft) == 0 && maqueen.readPatrol(maqueen.Patrol.PatrolRight) == 1) {

 maqueen.motorRun(maqueen.Motors.M1, maqueen.Dir.CW, 15) maqueen.motorRun(maqueen.Motors.M2, maqueen.Dir.CW, 50)

## 実験1:ChatGPTからの返答

#### ChatGPT:

以下は,micro:bitのマイクロマクイーンのライント レースプログラムを,無線で文字列"start"を受け取 るときに動き出すように変更したものです.基本的な アイデアは,radio.onDataPacketReceived イベ ントハンドラを使用して,"start"という文字列が受 信されたときに動作を開始するようにします.

### 実験1: ChatGPTの生成したプログラム

radio.onDataPacketReceived(({receivedString}) => {

if (receivedString == "start") {

basic.forever( function() {

 // : // **与えたプログラム**

}) // ラジオを初期化 radio.setGroup(1)

// :

})

}

#### 実験Ⅱ 超音波距離センサ値の利用

• 超音波距離センサで障害物との距離を測定し、衝 突する前にストップするように修正する

# 実験Ⅱ:入力したプロンプト

学生:

では,次に超音波センサで2センチメートル以下の 障害物が見つかったら止まるようにしてください.

# 実験Ⅱ:ChatGPTからの返答

#### ChatGPT:

了解しました.以下は,超音波センサを使用して,2 センチメートル以下の障害物が検知された場合に 停止するようにしたプログラムです.

### 実験Ⅱ: ChatGPTの生成したプログラム

let isRunning = false

}

})

```
radio.onDataPacketReceived(({ receivedString }) => {
```

```
if (receivedString == "start") {
```
isRunning = true

basic.forever(function () {

```
 if (isRunning) {
```
let distance = maqueen.Ultrasonic(PingUnit.Centimeters)

// 障害物が2センチメートル以下の場合は停止

if (**distance < 2**) {

isRunning = false

障害物との距離を修正することで 問題なく動作した

```
 maqueen.motorStop(maqueen.Motors.All)
```

```
 } else {
```

```
 // ライントレース動作
```

```
})
```
}

#### プロンプトとしてライントレースの 基本プログラムを与えた理由

- 学習者が基本的なライントレースプログラムの内 容を理解した上で,ChatGPTを活用して欲しい.
- プログラムコードをプロンプトとして入力し,その コードをChatGPTに改造してもらうという方法を 示したい.
- 基本プログラムを与えることで著作権違反となる ようなコードが生成されることを抑制したい.
- 学生の中にはChatGPTを利用したことのない学 生も存在するため,ある程度,道筋を示し,活用さ せたい.

#### プログラミング授業での生成AI の活用について

- コーディングに対する学習者の負担の軽減
- 必修化に伴う学習意欲の維持の難しさ
- ソフトウエア開発における上流工程の重要性

#### プログラミング授業で生成AIを活用する 上でに留意点

- (AIの学習データによっては)著作権問題がおこる可能性
- 生成されたコードのセキュリティリスク(コードの機密性, 生成コード自体の脆弱性など)の可能性
- •生成AIはあくまでアシスタント(またはcopilot)であり, 自 ら全体を理解し,思考し決定する力が大事
- 生成AIとの対話において新しい気付きを意識することが大事
- AIが生成したコードを含むシステムの動作不全に対する責任 問題

※**自分が作ろうとするプログラムの正しい振る舞い理解し、 検証できる力が重要**

### まとめ

- 大学の教養科目のプログラミング実習でChatGPT を活用することを検討
- ビジネスアプリケーションだけでなく開発環境にも、 生成AIを用いたcopilot機能は導入されていく
- 高校の共通教科情報科で、ChatGPTのようなテキ スト生成AIをどう活用するかは、検定教科書の内容 や大学入試共通テストの指導との関係など、さらな る議論が必要

※本研究は2020度よりJSPS科研費JP20K02528(研究代表 者:喜家村奨,研究課題名:初等・中等教育の接続を 考慮したプログラミング的思考を育成する教材及び指 導法の開発)の助成を受けている.

#### 参考:仕様を与えてプログラムを生成した例

User:

micro:bit で自動販売機のシミュレータを作成します。手伝ってくれますか? ChatGPT:

もちろんです!Micro:bit で自動販売機のシミュレータを作成する際に、どのような機能を 実装したいか、具体的な要件や機能について教えていただけますか?それに基づいて、具体 的な手順やコードを提供させていただきます。

User:

自動販売機の仕様は以下の通りです。

- ボタン A が 1 回、押されるとコインが 1 枚投入される。 1 枚投入されたら、文字 C を LED に表示する。

- コインが2枚、投入されたら商品を出力する。商品の出量は文字Iを LED に表示して表 現する。

- 商品が購入されたら、コインの投入枚数はゼロになり、初期状態に戻る。

以上です。言語は JavaScript で作成してください。

ChatGPT:

理解しました。以下は、Micro:bit で自動販売機のシミュレータを JavaScript で作成するサ ンプルコードです。このコードは、指定された仕様に基づいてボタン A の操作でコインの投 入と商品の出力をシミュレートします。

```
// 初期状態
let coinCount = 0: // コインの投入枚数
```

```
// ボタン A が押された時の処理
input.onButtonPressed(Button.A. function () {
   coinCount++: // コインを1枚投入
   basic.showString("C"); // 文字 C を LED に表示
   basic.pause(1000); // 表示を1秒間維持
\}:
```

```
// メインループ
basic forever (function () \{// コインが 2 枚投入されたら商品を出力する
   if (coinCount \ge 2) {
      basic.showString("I"); // 文字 I を LED に表示
      basic.pause(1000); // 表示を1秒間維持
      coinCount = 0; // コインの投入枚数を初期化
      basic.clearScreen(): // LED 表示をクリア
   F
\}:
```
このコードでは、ボタン A が押されるたびに coinCount 変数が増加し、文字 C が LED に 表示されます。また、メインループでは coinCount が 2 枚以上になると文字 I が表示され、 その後に coinCount がリセットされ LED 表示がクリアされます。

このコードを Micro:bit に転送し、ボタン A を押して動作を確認してみてください。必要に 応じて、仕様に合わせてコードを調整することができます。

User:

次に仕様を以下のように変更したいと思います。

- 商品は、コイン2枚で購入できるが、ボタン B が押されないと出力されない。つまりボタ ンBが購入ボタンとなる。

- コインは自動販売機に3枚まで投入できるが、4枚目は自動販売機に保持されず、コイン 返却口から返却される。コインが返却されたことは、文字 R を LED に表示して知らせる。 以上の修正をお願いします。

ChatGPT:

理解しました。以下は、仕様変更に基づいた Micro:bit での自動販売機のシミュレータのサ ンプルコードです。

```
// 初期状態
```

```
let coinCount = 0: // コインの投入枚数
```

```
// ボタン A が押された時の処理
input.onButtonPressed(Button.A. function () {
   // コインが 3 枚まで投入された場合
   if (coinCount < 3) {
      coinCount++: // コインを 1 枚投入
      basic.showString("C"); // 文字 C を LED に表示
      basic.pause(1000); // 表示を1秒間維持
   \left\{ else \left\{//4枚目のコインは返却され、文字 Rを表示
      basic.showString("R"):
      basic.pause(1000);
      coinCount = 0: // コインの投入枚数を初期化.
      basic.clearScreen(); // LED 表示をクリア
   ł
\}:
```
// ボタン B が押された時の処理(商品購入) input.onButtonPressed(Button.B. function () { // コインが 2 枚以上投入されている場合 if  $\text{(coinCount} \geq 2)$  { basic.showString("I"); // 文字 I を LED に表示 basic.pause(1000); // 表示を1秒間維持 coinCount = 0: // コインの投入枚数を初期化 basic.clearScreen(): // LED 表示をクリア }  $\}$ :

このコードでは、ボタン A が押された際に coinCount を増加させ、コインが 3 枚未満の場 合は通常通り投入され、3 枚以上の場合は返却される仕様となっています。 ボタン B が押さ